IBM SPSS Collaboration and Deployment Services Deployment Manager Version 6 Release 0

# *Installationshandbuch*

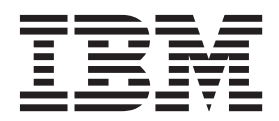

**Hinweis**

Vor Verwendung dieser Informationen und des darin beschriebenen Produkts sollten die Informationen unter ["Bemerkungen" auf Seite 5](#page-8-0) gelesen werden.

#### **Produktinformation**

Diese Ausgabe bezieht sich auf Version 6, Release 0, Modifikation 0 von IBM SPSS Collaboration and Deployment Services und alle nachfolgenden Releases und Modifikationen, bis dieser Hinweis in einer Neuausgabe geändert wird.

Diese Veröffentlichung ist eine Übersetzung des Handbuchs *IBM SPSS Collaboration and Deployment Services, Deployment Manager, Version 6 Release 0, Installation Guide,* herausgegeben von International Business Machines Corporation, USA

© Copyright International Business Machines Corporation 2000, 2013

Informationen, die nur für bestimmte Länder Gültigkeit haben und für Deutschland, Österreich und die Schweiz nicht zutreffen, wurden in dieser Veröffentlichung im Originaltext übernommen.

Möglicherweise sind nicht alle in dieser Übersetzung aufgeführten Produkte in Deutschland angekündigt und verfügbar; vor Entscheidungen empfiehlt sich der Kontakt mit der zuständigen IBM Geschäftsstelle.

Änderung des Textes bleibt vorbehalten.

Herausgegeben von: TSC Germany Kst. 2877 Oktober 2013

# **Inhaltsverzeichnis**

#### **[Installation von IBM SPSS Collaboration](#page-4-0) [and Deployment Services Deployment](#page-4-0) Manager 6 [. . . . . . . . . . . . . .1](#page-4-0)** Systemanforderungen . . . . . . . . . . 1 [Hardwareanforderungen](#page-4-0) . . . . . . . . [1](#page-4-0) Softwareanforderungen . . . . . . . . . 1 [Installation von IBM SPSS Collaboration and Deploy](#page-5-0)[ment Services Deployment Manager](#page-5-0) . . . . . . . [2](#page-5-0) [Installation vom Distributionsmedium](#page-5-0) . . . . .[2](#page-5-0)

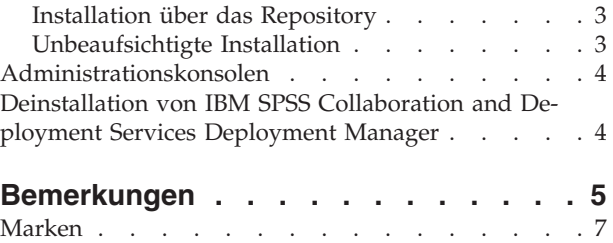

# <span id="page-4-0"></span>**Installation von IBM SPSS Collaboration and Deployment Services Deployment Manager 6**

Bevor Sie IBM® SPSS Collaboration and Deployment Services Deployment Manager installieren und mit dem Tool arbeiten können, müssen bestimmte Netzkomponenten vorhanden sein, damit eine erfolgreiche Erstkonfiguration vorgenommen werden kann. Die Workstation, die für die Installation verwendet wird, muss Zugriff auf eine aktive Instanz von IBM SPSS Collaboration and Deployment Services Repository haben.

IBM SPSS Collaboration and Deployment Services Deployment Manager kann direkt vom Server über ein Netz oder von einem Installationsmedium installiert werden. Die Konfiguration von IBM SPSS Collaboration and Deployment Services Deployment Manager kann aus Folgendem bestehen:

**Vorbereitende Maßnahmen**. Bestimmte Voraussetzungen müssen erfüllt sein, bevor die Installation beginnen kann. Dazu zählt die Überprüfung der Hardware- und Softwareanforderungen und die Ermittlung des Installationsspeicherorts auf dem Server.

**Installieren**. Neue Benutzer von IBM SPSS Collaboration and Deployment Services Deployment Manager haben die Möglichkeit, eine korrekte Installation über einen Assistenten vorzunehmen, der sie durch den Vorgang führt.

**Deinstallieren**. Für den Fall, dass eine Installation beschädigt wird oder die Anwendung wegen Systemfehlern neu installiert werden muss, kann IBM SPSS Collaboration and Deployment Services Deployment Manager von der Workstation entfernt und das System auf seinen ursprünglichen Zustand zurückgesetzt werden.

### **Systemanforderungen**

Stellen Sie vor der Installation der Anwendung sicher, dass die Hardware- und Softwareanforderungen erfüllt sind.

### **Hardwareanforderungen**

Die Hardwareanforderungen müssen erfüllt sein, bevor die Installation beginnen kann.

Die Hardwareanforderungen für andere Software wie Betriebssysteme und Datenbanken können sich von den angegebenen Anforderungen unterscheiden.

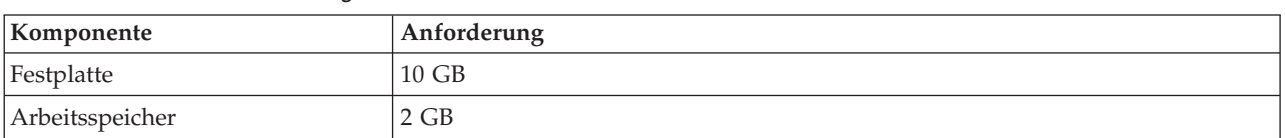

*Tabelle 1. Hardwareanforderungen*.

## **Softwareanforderungen**

Die Anwendung kann auf einer Vielzahl von Workstationbetriebssystemen installiert werden.

Zudem muss eine unterstützte Version von IBM SPSS Collaboration and Deployment Services Repository ausgeführt werden und zugänglich sein. Notieren Sie sich den Installationspfad, den Datenbanknamen (zusammen mit dem Benutzernamen und dem Kennwort des Rootbenutzers) und die verwendeten Portnummern.

<span id="page-5-0"></span>*Tabelle 2. Unterstützte Betriebssysteme*. In dieser Tabelle sind die Betriebssysteme, Prozessoren und Patch-Levels aufgelistet, die von der Anwendung unterstützt werden.

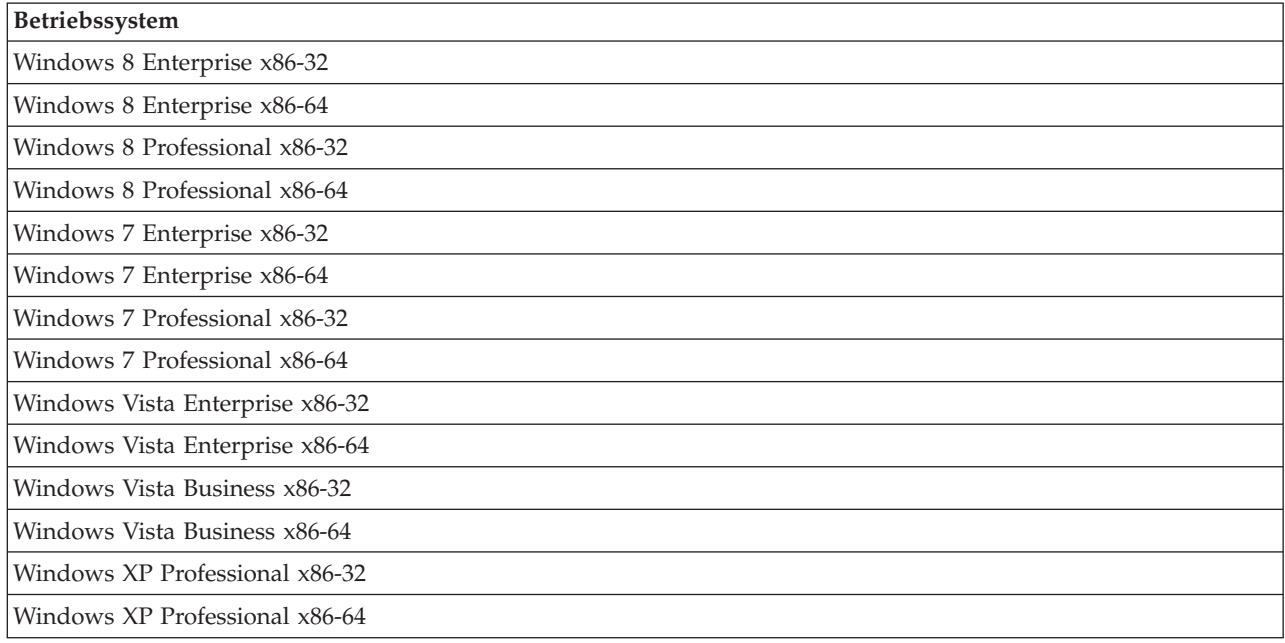

# **Installation von IBM SPSS Collaboration and Deployment Services Deployment Manager**

IBM SPSS Collaboration and Deployment Services Deployment Manager befindet sich auf IBM SPSS Collaboration and Deployment Services-Datenträger 2. Stellen Sie vor dem Installationsbeginn sicher, dass das Benutzerkonto über die erforderlichen Berechtigungen zur Installation von Software auf dem ausgewählten Betriebssystem verfügt.

**Anmerkung:** Unter Windows Vista muss IBM SPSS Collaboration and Deployment Services Deployment Manager von einem Benutzer mit Administratorberechtigung installiert werden. Die Anwendung kann von keinem anderen Benutzer installiert werden, selbst wenn dieser Benutzer der Gruppe *Administratoren* angehört.

### **Installation vom Distributionsmedium**

1. Legen Sie den Installationsdatenträger 2 ein und navigieren Sie zum Laufwerk. Wenn unter Windows die Funktion zur automatischen Ausführung aktiviert ist, wird das Hauptmenü angezeigt.

**Anmerkung:** Wenn die Funktion zur automatischen Ausführung aktiviert ist, lässt sich die Installation durch Ausführen von *\DeploymentManager\32bit|64bit\install.exe* starten. Wählen Sie abhängig von Ihrem System die 32-Bit- oder die 64-Bit-Installation aus.

- 2. Klicken Sie auf den Link **Deployment Manager installieren**, um zu beginnen.
- 3. Folgen Sie den Anweisungen am Bildschirm.

Sobald die Installation erfolgreich abgeschlossen ist, kann die Anwendung über das Verzeichnis *<Installationspfad>*, das bei der Installation angegeben wurde, oder über den angegebenen Ordner für Verknüpfungen gestartet werden.

# <span id="page-6-0"></span>**Installation über das Repository**

IBM SPSS Collaboration and Deployment Services Repository kann konfiguriert werden, um die Installation von Deployment Manager über einen Web-Browser zu ermöglichen. Weitere Informationen finden Sie im Installations- und Konfigurationshandbuch für das Repository. Nach der Konfiguration des Repositorys:

1. Öffnen Sie einen unterstützten Web-Browser und verifizieren Sie die Verbindung zu IBM SPSS Collaboration and Deployment Services Repository.

**Anmerkung:** Wenn Sie Microsoft Internet Explorer unter Windows Vista verwenden, müssen Sie den Sicherungsmodus vor der Installation ausschalten.

- 2. Geben Sie die URL von IBM SPSS Collaboration and Deployment Services Repository mit der zusätzlichen Angabe */DMGRClientInstaller* ein. Beispiel: Wenn der Serverzugriff normalerweise über eine IP-Adresse an Port 8080 erfolgt, geben Sie *http://10.10.1.1:8080/DMGRClientInstaller* ein. Der Installationsassistent wird angezeigt.
- 3. Wenn Sie von einem Sicherheitsmechanismus gefragt werden, ob eine Anwendung über einen fernen Speicherort installiert werden soll, klicken Sie auf **Ja**. Der Download der Anwendung beginnt. Abhängig von der Netzleistung kann dies mehrere Minuten dauern.

Sobald der Download abgeschlossen ist, begleitet Sie der Installationsassistent durch den weiteren Vorgang.

### **Unbeaufsichtigte Installation**

Im unbeaufsichtigten Modus kann die Installation ohne Benutzereingriff ausgeführt werden. Installationsparameter werden als Eigenschaftendatei angegeben. Mithilfe dieser Funktion kann die Anwendungsinstallation in umfangreichen Netzumgebungen automatisiert werden.

Der Installationsdatenträger 2 enthält eine Eigenschaftendatei, mit der eine unbeaufsichtigte Installation aktiviert werden kann: *\Administration\<Produktname>\SilentInstallOptions*

#### **Verwenden der Optionsdatei**

- 1. Kopieren Sie die Optionsdatei von der DVD auf das Zielsystem.
- 2. Öffnen Sie die kopierte Optionsdatei in einem Texteditor.
- 3. Ändern Sie die Optionen nach Bedarf. Für einige Optionen ist ein Zeichenfolgenwert erforderlich, wohingegen andere, die sich auf Wahlmöglichkeiten im Installationsprogramm beziehen, auf "0" (aus) bzw. "1" (ein) gesetzt werden können.

#### **Durchführen einer unbeaufsichtigten Installation**

Führen Sie das Installationsprogramm in der Befehlszeile mit den folgenden Parametern aus: install -i silent -f "<Pfad zur Eigenschaftendatei>"

Sie können den direkten oder relativen Pfad zur Eigenschaftendatei verwenden. Wenn kein Pfad angegeben wird, muss sich die Eigenschaftendatei in demselben Verzeichnis wie das Installationsprogramm befinden.

### <span id="page-7-0"></span>**Administrationskonsolen**

Optionale Administrationskonsolen für andere Produkte können an demselben Speicherort wie IBM SPSS Collaboration and Deployment Services Deployment Manager installiert werden, um eine einzige Schnittstelle für Aufgaben der Serveradministration zu erhalten. Weitere Informationen finden Sie in der Installationsdokumentation zu den Produkten, die die Konsolen bereitstellen.

Beachten Sie, dass die Administrationskonsole für IBM SPSS Statistics 17.0.2 und früher wegen Unterschieden in den verwendeten JRE-Versionen (Java Runtime Engine) nicht über IBM SPSS Collaboration and Deployment Services Deployment Manager installiert werden kann.

# **Deinstallation von IBM SPSS Collaboration and Deployment Services Deployment Manager**

Für den Fall, dass eine Installation beschädigt wird oder IBM SPSS Collaboration and Deployment Services Deployment Manager aufgrund von Systemfehlern neu installiert werden muss, muss die aktuelle Version deinstalliert werden. Für die Deinstallation muss eine JVM auf dem Rechner installiert sein. Wenn die für die Installation verwendete JVM nicht mehr vorhanden ist, schlägt die Deinstallation fehl. So deinstallieren Sie die IBM SPSS Collaboration and Deployment Services Deployment Manager-Anwendung:

- 1. Wenn IBM SPSS Collaboration and Deployment Services Deployment Manager gerade ausgeführt wird, beenden Sie die Anwendung.
- 2. Sichern Sie alle Daten und Konfigurationsinformationen.
- 3. Navigieren Sie vom Installationspfad zum Verzeichnis uninstall.
- 4. Doppelklicken Sie auf die *EXE*-Datei. Der Deinstallationsassistent wird gestartet. *Hinweis*: Der Deinstallationsassistent kann auch über das Dialogfeld "Software" in der Windows-Systemsteuerung gestartet werden.
- 5. Klicken Sie auf **Deinstallieren**, um die Deinstallation von IBM SPSS Collaboration and Deployment Services Deployment Manager zu beginnen. Zum Abschluss wird ein Statusfenster angezeigt.
- 6. Klicken Sie auf **Fertig**, um den Assistenten zu beenden.
- 7. Löschen Sie manuell alle übrigen Ordner und Dateien im Installationsordner. Diese entsprechen typischerweise Funktionen, die nach der Anfangsinstallation hinzugefügt oder aktualisiert wurden.

Falls Ihre Instanz von IBM SPSS Collaboration and Deployment Services Deployment Manager die optionalen Verwaltungskonsolen für IBM SPSS Statistics, IBM SPSS Modeler oder IBM SPSS Modeler Text Analytics enthält, können diese Komponenten nicht über die Assistenten deinstalliert werden. Die Daten für diese Komponenten müssen manuell gelöscht werden. Weitere Informationen finden Sie in der Dokumentation zu diesen Konsolen.

# <span id="page-8-0"></span>**Bemerkungen**

Die vorliegenden Informationen wurden für Produkte und Services entwickelt, die auf dem deutschen Markt angeboten werden.

Möglicherweise bietet IBM die in dieser Dokumentation beschriebenen Produkte, Services oder Funktionen in anderen Ländern nicht an. Informationen über die gegenwärtig im jeweiligen Land verfügbaren Produkte und Services sind beim zuständigen IBM Ansprechpartner erhältlich. Hinweise auf IBM Lizenzprogramme oder andere IBM Produkte bedeuten nicht, dass nur Programme, Produkte oder Services von IBM verwendet werden können. Anstelle der IBM Produkte, Programme oder Services können auch andere, ihnen äquivalente Produkte, Programme oder Services verwendet werden, solange diese keine gewerblichen oder anderen Schutzrechte von IBM verletzen. Die Verantwortung für den Betrieb von Produkten, Programmen und Services anderer Anbieter liegt beim Kunden.

Für in diesem Handbuch beschriebene Erzeugnisse und Verfahren kann es IBM Patente oder Patentanmeldungen geben. Mit der Auslieferung dieses Handbuchs ist keine Lizenzierung dieser Patente verbunden. Lizenzanforderungen sind schriftlich an folgende Adresse zu richten (Anfragen an diese Adresse müssen auf Englisch formuliert werden):

IBM Director of Licensing IBM Europe, Middle East & Africa Tour Descartes 2, avenue Gambetta 92066 Paris La Defense France

Diese Informationen können technische Ungenauigkeiten oder typografische Fehler enthalten. Die hier enthaltenen Informationen werden in regelmäßigen Zeitabständen aktualisiert und als Neuausgabe veröffentlicht. IBM kann ohne weitere Mitteilung jederzeit Verbesserungen und/oder Änderungen an den in dieser Veröffentlichung beschriebenen Produkten und/oder Programmen vornehmen.

Verweise in diesen Informationen auf Websites anderer Anbieter werden lediglich als Service für den Kunden bereitgestellt und stellen keinerlei Billigung des Inhalts dieser Websites dar. Das über diese Websites verfügbare Material ist nicht Bestandteil des Materials für dieses IBM Produkt. Die Verwendung dieser Websites geschieht auf eigene Verantwortung.

Werden an IBM Informationen eingesandt, können diese beliebig verwendet werden, ohne dass eine Verpflichtung gegenüber dem Einsender entsteht.

Lizenznehmer des Programms, die Informationen zu diesem Produkt wünschen mit der Zielsetzung: (i) den Austausch von Informationen zwischen unabhängig voneinander erstellten Programmen und anderen Programmen (einschließlich des vorliegenden Programms) sowie (ii) die gemeinsame Nutzung der ausgetauschten Informationen zu ermöglichen, wenden sich an folgende Adresse:

IBM Software Group ATTN: Licensing 200 W. Madison St. Chicago, IL; 60606 USA

Die Bereitstellung dieser Informationen kann unter Umständen von bestimmten Bedingungen - in einigen Fällen auch von der Zahlung einer Gebühr - abhängig sein.

Die Lieferung des in diesem Dokument beschriebenen Lizenzprogramms sowie des zugehörigen Lizenzmaterials erfolgt auf der Basis der IBM Rahmenvereinbarung bzw. der Allgemeinen Geschäftsbedingungen von IBM, der IBM Internationalen Nutzungsbedingungen für Programmpakete oder einer äquivalenten Vereinbarung.

Alle in diesem Dokument enthaltenen Leistungsdaten stammen aus einer kontrollierten Umgebung. Die Ergebnisse, die in anderen Betriebsumgebungen erzielt werden, können daher erheblich von den hier erzielten Ergebnissen abweichen. Einige Daten stammen möglicherweise von Systemen, deren Entwicklung noch nicht abgeschlossen ist. Eine Gewährleistung, dass diese Daten auch in allgemein verfügbaren Systemen erzielt werden, kann nicht gegeben werden. Darüber hinaus wurden einige Daten unter Umständen durch Extrapolation berechnet. Die tatsächlichen Ergebnisse können davon abweichen. Benutzer dieses Dokuments sollten die entsprechenden Daten in ihrer spezifischen Umgebung prüfen.

Alle Informationen zu Produkten anderer Anbieter stammen von den Anbietern der aufgeführten Produkte, deren veröffentlichten Ankündigungen oder anderen allgemein verfügbaren Quellen. IBM hat diese Produkte nicht getestet und kann daher keine Aussagen zu Leistung, Kompatibilität oder anderen Merkmalen machen. Fragen zu den Leistungsmerkmalen von Produkten anderer Anbieter sind an den jeweiligen Anbieter zu richten.

Aussagen über Pläne und Absichten von IBM unterliegen Änderungen oder können zurückgenommen werden und repräsentieren nur die Ziele von IBM.

Diese Veröffentlichung enthält Beispiele für Daten und Berichte des alltäglichen Geschäftsablaufs. Sie sollen nur die Funktionen des Lizenzprogramms illustrieren und können Namen von Personen, Firmen, Marken oder Produkten enthalten. Alle diese Namen sind frei erfunden; Ähnlichkeiten mit tatsächlichen Namen und Adressen sind rein zufällig.

#### COPYRIGHTLIZENZ:

Diese Veröffentlichung enthält Beispielanwendungsprogramme, die in Quellensprache geschrieben sind und Programmiertechniken in verschiedenen Betriebsumgebungen veranschaulichen. Sie dürfen diese Beispielprogramme kostenlos kopieren, ändern und verteilen, wenn dies zu dem Zweck geschieht, Anwendungsprogramme zu entwickeln, zu verwenden, zu vermarkten oder zu verteilen, die mit der Anwendungsprogrammierschnittstelle für die Betriebsumgebung konform sind, für die diese Beispielprogramme geschrieben werden. Diese Beispiele wurden nicht unter allen denkbaren Bedingungen getestet. Daher kann IBM die Zuverlässigkeit, Wartungsfreundlichkeit oder Funktion dieser Programme weder zusagen noch gewährleisten. Die Beispielprogramme werden ohne Wartung (auf "as-is"-Basis) und ohne jegliche Gewährleistung zur Verfügung gestellt. IBM übernimmt keine Haftung für Schäden, die durch die Verwendung der Beispielprogramme entstehen.

#### <span id="page-10-0"></span>**Marken**

IBM, das IBM Logo und ibm.com sind Marken oder eingetragene Marken der IBM Corporation in den USA und/oder anderen Ländern. Weitere Produkt- und Servicenamen können Marken von IBM oder an-deren Unternehmen sein. Eine aktuelle Liste der IBM Marken finden Sie auf der Webseite ["Copyright and](http://www.ibm.com/legal/copytrade.shtml) [trademark information"](http://www.ibm.com/legal/copytrade.shtml) unter www.ibm.com/legal/copytrade.shtml.

Adobe, das Adobe-Logo, PostScript und das PostScript-Logo sind Marken oder eingetragene Marken der Adobe Systems Incorporated in den USA und/oder anderen Ländern.

Intel, das Intel-Logo, Intel Inside, das Intel Inside-Logo, Intel Centrino, das Intel Centrino-Logo, Celeron, Intel Xeon, Intel SpeedStep, Itanium und Pentium sind Marken oder eingetragene Marken der Intel Corporation oder ihrer Tochtergesellschaften in den USA oder anderen Ländern.

Linux ist eine eingetragene Marke von Linus Torvalds in den USA und/oder anderen Ländern.

Microsoft, Windows, Windows NT und das Windows-Logo sind Marken von Microsoft Corporation in den USA und/oder anderen Ländern.

UNIX ist eine eingetragene Marke von The Open Group in den USA und anderen Ländern.

Java und alle auf Java basierenden Marken und Logos sind Marken oder eingetragene Marken der Oracle Corporation und/oder ihrer verbundenen Unternehmen.

Weitere Produkt- und Servicenamen können Marken von IBM oder anderen Unternehmen sein.

# IBM.